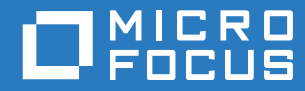

# ZENworks 2017 Update 3 Referência O que Há de Novo

**Agosto de 2018**

#### **Informações Legais**

Para saber mais sobre informações legais, marcas registradas, isenções de responsabilidade, garantias, exportação e outras restrições de uso, direitos restritos do Governo dos EUA, política de patente e conformidade com FIPS, consulte [https://](https://www.novell.com/company/legal/) [www.novell.com/company/legal/](https://www.novell.com/company/legal/).

**Copyright © 2018 Micro Focus Software Inc. Todos os Direitos Reservados.**

# **Índice**

#### **[Sobre este guia](#page-4-0) 5 [1](#page-6-0) O que há de novo no ZENworks 2017 Update 3 7** [1.1 Suporte de plataforma . . . . . . . . . . . . . . . . . . . . . . . . . . . . . . . . . . . . . . . . . . . . . . . . . . . . . . . . . . . . . 7](#page-6-1) [1.2 ZENworks Configuration Management . . . . . . . . . . . . . . . . . . . . . . . . . . . . . . . . . . . . . . . . . . . . . . . . 7](#page-6-2) [1.2.1 Painel. . . . . . . . . . . . . . . . . . . . . . . . . . . . . . . . . . . . . . . . . . . . . . . . . . . . . . . . . . . . . . . . . . . 7](#page-6-3) [1.2.2 Gerenciamento móvel . . . . . . . . . . . . . . . . . . . . . . . . . . . . . . . . . . . . . . . . . . . . . . . . . . . . . . 8](#page-7-0) [1.2.3 Gerenciamento de auditoria . . . . . . . . . . . . . . . . . . . . . . . . . . . . . . . . . . . . . . . . . . . . . . . . 10](#page-9-0) [1.2.4 Atualização de sistema . . . . . . . . . . . . . . . . . . . . . . . . . . . . . . . . . . . . . . . . . . . . . . . . . . . . 10](#page-9-1) [1.2.5 Criação de imagens. . . . . . . . . . . . . . . . . . . . . . . . . . . . . . . . . . . . . . . . . . . . . . . . . . . . . . . 10](#page-9-2) [1.2.6 Suporte para detalhes de versão do Windows 10 . . . . . . . . . . . . . . . . . . . . . . . . . . . . . . . . 11](#page-10-0) [1.2.7 Aplicativo do ZENworks. . . . . . . . . . . . . . . . . . . . . . . . . . . . . . . . . . . . . . . . . . . . . . . . . . . . 11](#page-10-1) [1.2.8 Suporte à migração de banco de dados Oracle para MSSQL. . . . . . . . . . . . . . . . . . . . . . . 11](#page-10-2) [1.3 Gerador de Relatórios do ZENworks . . . . . . . . . . . . . . . . . . . . . . . . . . . . . . . . . . . . . . . . . . . . . . . . . 11](#page-10-3) [1.3.1 Domínio de inventário do Gerador de Relatórios do ZENworks atualizado. . . . . . . . . . . . . 11](#page-10-4) [1.3.2 Inclusão de dados do inventário móvel no Gerador de Relatórios do ZENworks . . . . . . . . 11](#page-10-5) [1.4 Criptografia de disco cheio. . . . . . . . . . . . . . . . . . . . . . . . . . . . . . . . . . . . . . . . . . . . . . . . . . . . . . . . . 12](#page-11-0) [1.5 Gerenciamento de patch . . . . . . . . . . . . . . . . . . . . . . . . . . . . . . . . . . . . . . . . . . . . . . . . . . . . . . . . . . 12](#page-11-1) [1.5.1 Painel de controle reformulado . . . . . . . . . . . . . . . . . . . . . . . . . . . . . . . . . . . . . . . . . . . . . . 12](#page-11-2) [1.5.2 Critérios de conformidade de patch reformulados. . . . . . . . . . . . . . . . . . . . . . . . . . . . . . . . 12](#page-11-3) [1.5.3 Novo comportamento da exploração de patch . . . . . . . . . . . . . . . . . . . . . . . . . . . . . . . . . . 13](#page-12-0)

# <span id="page-4-0"></span>**Sobre este guia**

Esta *Referência O Que Há de Novo do ZENworks* descreve os novos recursos na versão do ZENworks 2017. O guia inclui as seguintes seções:

[Capítulo 1, "O que há de novo no ZENworks 2017 Update 3" na página 7](#page-6-4)

#### **Público**

Este guia destina-se aos administradores do ZENworks.

#### **Comentários**

Gostaríamos de receber seus comentários e suas sugestões sobre este manual e sobre as outras documentações incluídas no produto. Use o recurso **comment on this topic** (comentar sobre este tópico) na parte inferior de cada página da documentação online.

#### **Documentação adicional**

O ZENworks é suportado por documentação adicional (nos formatos PDF e HTML), que pode ser utilizada para que você conheça e implemente o produto. Para acessar a documentação adicional, visite o site da [Documentação do ZENworks](http://www.novell.com/documentation/beta/zenworks2017) na Web.

## <span id="page-6-0"></span>1 <sup>1</sup>**O que há de novo no ZENworks 2017 Update 3**

<span id="page-6-4"></span>As seções a seguir descrevem os novos recursos e aprimoramentos no ZENworks 2017 Update 3:

- [Seção 1.1, "Suporte de plataforma" na página 7](#page-6-1)
- [Seção 1.2, "ZENworks Configuration Management" na página 7](#page-6-2)
- [Seção 1.3, "Gerador de Relatórios do ZENworks" na página 11](#page-10-3)
- [Seção 1.4, "Criptografia de disco cheio" na página 12](#page-11-0)
- [Seção 1.5, "Gerenciamento de patch" na página 12](#page-11-1)

## <span id="page-6-1"></span>**1.1 Suporte de plataforma**

O ZENworks 2017 Update 3 suporta estas novas plataformas:

- Atualização de abril de 2018 para o Windows 10, versão 1803
- ◆ openSUSE Leap 42.3 e 15
- SUSE Linux Enterprise Server 15 (SLES 15)
- SUSE Linux Enterprise Desktop 15 (SLED 15)
- $\cdot$  iOS 11.4

Para obter mais informações sobre os requisitos do sistema, consulte os Requisitos do sistema do ZENworks 2017 Update 3

## <span id="page-6-2"></span>**1.2 ZENworks Configuration Management**

- [Seção 1.2.1, "Painel" na página 7](#page-6-3)
- [Seção 1.2.2, "Gerenciamento móvel" na página 8](#page-7-0)
- [Seção 1.2.3, "Gerenciamento de auditoria" na página 10](#page-9-0)
- [Seção 1.2.4, "Atualização de sistema" na página 10](#page-9-1)
- [Seção 1.2.5, "Criação de imagens" na página 10](#page-9-2)
- [Seção 1.2.6, "Suporte para detalhes de versão do Windows 10" na página 11](#page-10-0)
- [Seção 1.2.7, "Aplicativo do ZENworks" na página 11](#page-10-1)
- [Seção 1.2.8, "Suporte à migração de banco de dados Oracle para MSSQL" na página 11](#page-10-2)

#### <span id="page-6-3"></span>**1.2.1 Painel**

**Painéis de Controle Funcionais para Gerenciamento de Patch e de Dispositivo:** Os Painéis de Controle Funcionais exibem uma representação visual dos dados na zona, ajudando você a identificar problemas mais rapidamente. Nesta versão, os administradores podem monitorar os status essenciais do sistema, como o status de conformidade de patch dos dispositivos, o status de conformidade de segurança dos dispositivos móveis Android Empresa e a última vez que os

dispositivos verificaram as vulnerabilidades ou contataram um servidor ZENworks. Após identificar os diversos status, as ações necessárias podem ser executadas para resolver quaisquer questões. É possível criar dashlets personalizados com base nos requisitos, depois gravá-los e fixá-los em um painel de controle.

Esta versão inclui os seguintes dashlets:

- Dashlets de Gerenciamento de Dispositivo: Status de Conformidade do Android Empresa, Horário do Último Contato do Dispositivo e Distribuição de Dispositivo
- Dashlets de Gerenciamento de Patch: Status da Assinatura do Patch, Patches Lançados Recentemente, Conformidade de Patch do Dispositivo e Exploração do Último Patch do Dispositivo

Para obter mais informações, consulte a [ZENworks 2017 Update 3 Dashboard Reference](https://www.novell.com/documentation/zenworks-2017-update-3/zen_dashboard/data/zen_dashboard.html) (Referência de Painel de Controle do ZENworks 2017 Update 3).

#### <span id="page-7-0"></span>**1.2.2 Gerenciamento móvel**

- ["Modo gerenciado pela empresa para dispositivos Android" na página 8](#page-7-1)
- ["Suporte para proteção ao aplicativo do Intune" na página 8](#page-7-2)
- ["Localizar dispositivos móveis perdidos" na página 9](#page-8-0)
- ["Suporte ao modo perdido para dispositivos iOS" na página 9](#page-8-1)
- ["Suporte para novas restrições e configurações de DEP do iOS 11" na página 9](#page-8-2)
- ["Tarefas rápidas Reiniciar e Encerrar para dispositivos móveis iOS" na página 9](#page-8-3)
- ["Interface do usuário para configuração de inventário móvel" na página 10](#page-9-3)

#### <span id="page-7-1"></span>**Modo gerenciado pela empresa para dispositivos Android**

Agora, o ZENworks estendeu o suporte ao Android Empresa para incluir o modo Dispositivo Gerenciado pela Empresa. Esse recurso permite que os administradores gerenciem todo o dispositivo, sem a criação de containers para separar dados corporativos e pessoais. Dessa forma, o dispositivo fica restrito apenas ao uso corporativo. Apenas aplicativos aprovados pelo administrador podem ser instalados da Google Play Store. O administrador também pode limpar remotamente os dados corporativos de um dispositivo gerenciado pela empresa. Todos os recursos relacionados ao Android Empresa continuarão disponíveis nesse modo.

Para obter mais informações, consulte Enrolling devices in the work-managed device mode (Registrando dispositivos no modo de dispositivo gerenciado pela empresa) na ZENworks 2017 Mobile Management Reference (Referência de Gerenciamento Móvel do ZENworks 2017).

#### <span id="page-7-2"></span>**Suporte para proteção ao aplicativo do Intune**

O ZENworks permite proteger aplicativos criados usando o SDK do Intune (por exemplo, aplicativos do Microsoft Office 365), sem que os usuários tenham que registrar os dispositivos no ZENworks. Ao configurar a API do Microsoft Graph, você pode criar políticas pelo ZENworks para proteger os aplicativos do Intune nos dispositivos iOS. Essas políticas ajudam você a impor o uso obrigatório do modo como os usuários finais acessam os dados (Exemplo: Impor o uso obrigatório de um PIN),

restringir os dispositivos nos quais eles acessam os dados (Exemplo: Restringir o acesso em dispositivos com jailbrake) e restringir os recursos de cortar, copiar e colar dados. Se necessário, você poderá limpar os dados de aplicativos de um dispositivo pelo próprio ZENworks.

Para obter mais informações, consulte Managing Intune Apps (Gerenciando aplicativos do Intune) na ZENworks 2017 Mobile Management Reference (Referência de Gerenciamento Móvel do ZENworks 2017).

#### <span id="page-8-0"></span>**Localizar dispositivos móveis perdidos**

Nesta versão, os administradores agora podem usar o ZENworks para identificar o local atual de dispositivos iOS e Android perdidos. Assim que os dispositivos supervisionados perdidos são localizados, os usuários finais são avisados por notificações e e-mails. As configurações de privacidade incorporadas garantem que apenas o último local conhecido do dispositivo seja armazenado no ZENworks, em um formato criptografado, e o acesso aos detalhes do local seja controlado por direitos. Além disso, cada tentativa de acessar um local é auditada.

Para obter mais informações, consulte Locating a Device (Localizando um dispositivo) na ZENworks 2017 Mobile Management Reference (Referência de Gerenciamento Móvel do ZENworks 2017).

#### <span id="page-8-1"></span>**Suporte ao modo perdido para dispositivos iOS**

Esse recurso permite bloquear um dispositivo iOS supervisionado em caso de perda, com a opção de exibir uma mensagem de recuperação e um número de telefone de call-back.

Para obter mais informações, consulte Enabling Lost Mode (Habilitando o modo perdido) na ZENworks 2017 Mobile Management Reference (Referência de Gerenciamento Móvel do ZENworks 2017).

#### <span id="page-8-2"></span>**Suporte para novas restrições e configurações de DEP do iOS 11**

Esta versão inclui suporte para outras restrições do iOS 11 relacionadas ao AirPrint, remoção de aplicativos do sistema e configurações adicionais para habilitar recursos como ditado de voz, adição de Wi-Fi na lista de permissões e configuração de VPN.

As configurações de DEP também foram aprimoradas para suportar recursos como protetores de tela Aerial, Tocar para configurar, Sincronização da Tela Inicial e Entrar no Provedor de TV para TVs da Apple. Além disso, a versão Update 3 também oferece suporte para recursos como Configuração do Teclado, Integração e Migração do Watch.

Para obter mais informações, consulte a ZENworks 2017 Mobile Management Reference (Referência de Gerenciamento Móvel do ZENworks Configuration Management 2017).

#### <span id="page-8-3"></span>**Tarefas rápidas Reiniciar e Encerrar para dispositivos móveis iOS**

Agora, as tarefas rápidas Reiniciar e Encerrar foram estendidas para incluir também os dispositivos iOS supervisionados.

Para obter mais informações, consulte Reboot or Shutdown iOS Devices (Reiniciar ou encerrar dispositivos iOS) na ZENworks 2017 Mobile Management Reference (Referência de Gerenciamento Móvel do ZENworks 2017)

#### <span id="page-9-3"></span>**Interface do usuário para configuração de inventário móvel**

Usando o ZENworks Control Center, agora você pode programar uma exploração de inventário dos dispositivos móveis no nível da Zona de Gerenciamento, da Pasta de Dispositivo e do Dispositivo. Você pode configurar a exploração de inventário para execução durante intervalos específicos ou executar uma tarefa rápida para iniciar manualmente a exploração de inventário para coletar detalhes de inventário imediatamente.

Para obter mais informações, consulte Managing a Device (Gerenciando um dispositivo) na ZENworks 2017 Mobile Management Reference (Referência de Gerenciamento Móvel do ZENworks 2017)

## <span id="page-9-0"></span>**1.2.3 Gerenciamento de auditoria**

**Integração com as Ferramentas SIEM:** Agora, o ZENworks pode enviar eventos ou mensagens de auditoria e do sistema no formato CEF para servidores Syslog. É possível correlacionar esses eventos nas ferramentas Security Information and Event Management (SIEM), como ArcSight e Sentinel, para alertar os administradores em caso de eventos específicos no sistema.

#### <span id="page-9-1"></span>**1.2.4 Atualização de sistema**

**Contagem de Dispositivos Mais Precisa Durante a Atualização de Sistema** Agora, a representação aprimorada do status de Implantação da Atualização de Sistema apresenta uma contagem mais precisa dos dispositivos aos quais a atualização foi atribuída, sejam eles parte de uma atribuição direta, um grupo ou um grupo dinâmico. Isso garante que, a qualquer momento, você obtenha uma exibição precisa do status da atualização.

**Download Automático de PRUs** Agora, você pode automatizar as implantações de PRU (Product Recognition Update – Atualização de Reconhecimento do Produto) mensais. Usando o ZENworks Control Center, você pode configurar programações mensais para verificar disponibilidade, download e implantação de PRU. Você também pode configurar notificações por e-mail para informar os administradores sobre o status da implantação de PRU.

Para obter mais informações, consulte PRU Schedule (Programação de PRU) na ZENworks System Updates Reference (Referência de Atualizações de Sistema do ZENworks).

## <span id="page-9-2"></span>**1.2.5 Criação de imagens**

**Implantação do MDT usando arquivos INI:** De acordo com os requisitos, agora a implantação do MDT pode ser automatizada usando os arquivos CustomSettings.ini ou Bootstrap.ini. Ao usar esses arquivos INI, você pode executar a implantação Lite Touch a Zero Touch.

**Variáveis de Regra para bundles de Pré-inicialização:** Agora, os usuários podem definir variáveis de regra para bundles de Pré-inicialização.

**Conversão de MBR em GPT usando a distro WinPE:** Agora, os usuários podem converter discos MBR em GPT com a distro WinPE.

**Mudança de Nome do Bundle:** Os nomes dos bundles de criação de imagens a seguir foram mudados:

- Script de Criação de Imagens para Script de Criação de Imagens do Linux
- Script de Terceiros para Script de Criação de Imagens do WinPE

**Filtro Tipo de Firmware para atribuir bundles com base no firmware:** O novo filtro Tipo de Firmware no filtro Lógica da Regra permite que os usuários atribuam bundles com base no tipo de firmware.

Para obter mais informações, consulte a Referência para Preboot Services e Criação de Imagens do ZENworks.

#### <span id="page-10-0"></span>**1.2.6 Suporte para detalhes de versão do Windows 10**

Agora, o ZENworks exibe os detalhes de versão do Windows 10 (números de build) nas páginas Propriedades do Dispositivo, Inventário e Requisitos do Sistema.

#### <span id="page-10-1"></span>**1.2.7 Aplicativo do ZENworks**

**Política de Marca do ZENworks Atualizada:** Agora com a Política de Marca do ZENworks, você pode especificar o tamanho dos ícones exibidos no Aplicativo do ZENworks (ZAPP).

#### <span id="page-10-2"></span>**1.2.8 Suporte à migração de banco de dados Oracle para MSSQL**

Agora, o ZENworks suporta as migrações de dados do Oracle para um banco de dados Microsoft SQL instalado em um dispositivo sem o ZENworks.

Para obter mais informações, consulte Migrating the Data from an Oracle Database to an MS SQL Database (Migrando os dados de um banco de dados Oracle para um banco de dados MS SQL) na ZENworks Database Management Reference (Referência de Gerenciamento de Banco de Dados do ZENworks).

# <span id="page-10-3"></span>**1.3 Gerador de Relatórios do ZENworks**

- [Seção 1.3.1, "Domínio de inventário do Gerador de Relatórios do ZENworks atualizado" na](#page-10-4)  [página 11](#page-10-4)
- [Seção 1.3.2, "Inclusão de dados do inventário móvel no Gerador de Relatórios do ZENworks"](#page-10-5)  [na página 11](#page-10-5)

### <span id="page-10-4"></span>**1.3.1 Domínio de inventário do Gerador de Relatórios do ZENworks atualizado**

Com o domínio de Inventário do Gerador de Relatórios do ZENworks aprimorado, agora os relatórios são gerados a uma velocidade inédita.

### <span id="page-10-5"></span>**1.3.2 Inclusão de dados do inventário móvel no Gerador de Relatórios do ZENworks**

Agora, é possível gerar relatórios de dados do Inventário do Aplicativo Móvel para dispositivos registrados no ZENworks.

Para obter mais informações, consulte a ZENworks Reporting Universe Objects and Predefined Reports Reference (Referência de Objetos Universais e Relatórios Predefinidos do Gerador de Relatórios do ZENworks).

# <span id="page-11-0"></span>**1.4 Criptografia de disco cheio**

A Criptografia de Disco Cheio incluiu suporte para Inicialização Segura do Windows, o que permite a implantação de políticas de Criptografia de Disco Cheio nos dispositivos Windows definidos com as configurações de firmware UEFI.

# <span id="page-11-1"></span>**1.5 Gerenciamento de patch**

O Gerenciamento de Patch inclui as seguintes melhorias e mudanças:

- [Seção 1.5.1, "Painel de controle reformulado" na página 12](#page-11-2)
- [Seção 1.5.2, "Critérios de conformidade de patch reformulados" na página 12](#page-11-3)
- [Seção 1.5.3, "Novo comportamento da exploração de patch" na página 13](#page-12-0)

### <span id="page-11-2"></span>**1.5.1 Painel de controle reformulado**

O Gerenciamento de Patch faz parte do novo Painel de Controle do ZENworks, o que melhora consideravelmente o utilitário do Painel de Controle de Patch tanto na avaliação da saúde do ambiente de patch quanto na tomada de ações em caso de qualquer vulnerabilidade detectada. O novo Painel de Gerenciamento de Patch inclui quatro dashlets padrão e a capacidade de criar dashlets personalizados com base nos dashlets padrão. Consulte as descrições de cada um dos dashlets de Gerenciamento de Patch abaixo:

- **Status da Assinatura do Patch:** Exibe o número de patches conhecidos na zona, o status e os últimos horários de início e de término das atividades de assinatura para licenças, descoberta e download de patch.
- **Patches Lançados Recentemente:** Exibe o número de patches lançados recentemente por tipo de impacto do patch.
- **Conformidade de Patch do Dispositivo:** Exibe o status de conformidade dos dispositivos na zona.
- **Exploração do Último Patch do Dispositivo:** Exibe o número de dispositivos nos quais foi feita a exploração de patches por período.

#### <span id="page-11-3"></span>**1.5.2 Critérios de conformidade de patch reformulados**

Em conjunto com o Painel de Controle de Gerenciamento de Patch reformulado, a conformidade de patch agora se baseia em uma porcentagem configurável de patches Críticos e Recomendados instalados em cada dispositivo. Essa mudança foi definida na configuração Gerenciamento de Patches > Painel e Tendência e exibe os dados no novo dashlet Conformidade de Patch do Dispositivo.

Para obter mais informações, consulte Configuring Patch Dashboard and Trending Behavior (Configurando o comportamento do patch em Painel e Tendência) na ZENworks 2017 Patch Management Reference (Referência do ZENworks Patch Management 2017).

## <span id="page-12-0"></span>**1.5.3 Novo comportamento da exploração de patch**

Nas versões anteriores, as explorações programadas apenas eram executadas se o mecanismo de exploração detectasse que um novo bundle de DAU (Discover Applicable Updates – Atualizações Aplicáveis de Descoberta) tivesse sido entregue ao dispositivo desde a última exploração. Embora esse comportamento tenha minimizado possíveis impactos sobre o desempenho devido à exploração de patch, ele também gerou as seguintes preocupações:

- Uma exploração de patch detecta se um patch foi instalado, seja qual for a origem de instalação. Se um patch é instalado por uma ferramenta que não é do ZENworks (como o atualizador nativo do aplicativo), ignorar a exploração porque o bundle de DAU não foi mudado faz com que o status do patch do dispositivo seja incorreto.
- A data da Exploração do Último Patch no painel de controle Exploração do Último Patch do Dispositivo (aprimorado nesta versão) pode não ser correta porque o mecanismo de exploração relata que ele executou a exploração mesmo que a tenha ignorado porque o bundle de DAU não foi mudado.

Para resolver esse problema, o comportamento da exploração foi modificado para garantir que uma exploração agendada seja sempre realizada, mesmo que o bundle de DAU não tenha sido mudado. Se os usuários perceberem um impacto sobre o desempenho nos dispositivos deles, você poderá reverter para o comportamento de exploração anterior adicionando PATCH\_SCAN\_ALWAYS=FALSE às Variáveis de Sistema.

Para obter mais informações, consulte Patch Management System Variables (Variáveis de sistema de gerenciamento de patch) na ZENworks 2017 Patch Management Reference (Referência do ZENworks Patch Management 2017).